# **Haddock Documentation**

*Release 1.0*

**Simon Marlow**

**Feb 06, 2018**

# **Contents**

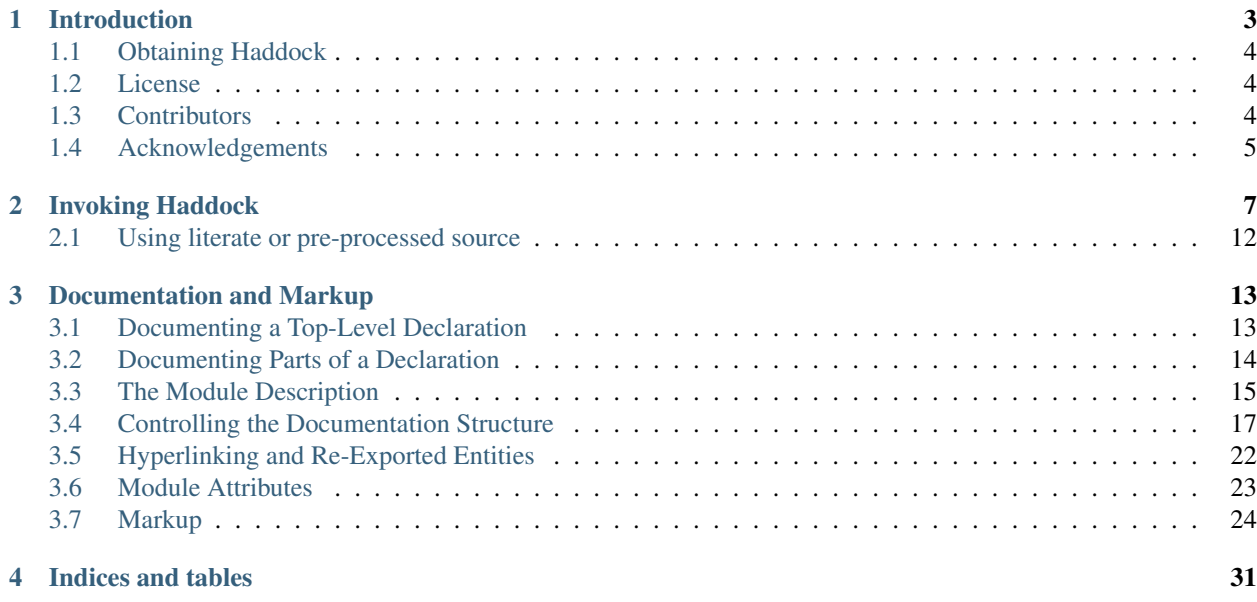

This is Haddock, a tool for automatically generating documentation from annotated Haskell source code. Contents:

# CHAPTER 1

# Introduction

<span id="page-6-0"></span>This is Haddock, a tool for automatically generating documentation from annotated Haskell source code. Haddock was designed with several goals in mind:

- When documenting APIs, it is desirable to keep the documentation close to the actual interface or implementation of the API, preferably in the same file, to reduce the risk that the two become out of sync. Haddock therefore lets you write the documentation for an entity (function, type, or class) next to the definition of the entity in the source code.
- There is a tremendous amount of useful API documentation that can be extracted from just the bare source code, including types of exported functions, definitions of data types and classes, and so on. Haddock can therefore generate documentation from a set of straight Haskell 98 modules, and the documentation will contain precisely the interface that is available to a programmer using those modules.
- Documentation annotations in the source code should be easy on the eye when editing the source code itself, so as not to obscure the code and to make reading and writing documentation annotations easy. The easier it is to write documentation, the more likely the programmer is to do it. Haddock therefore uses lightweight markup in its annotations, taking several ideas from [IDoc.](http://www.cse.unsw.edu.au/~chak/haskell/idoc/) In fact, Haddock can understand IDoc-annotated source code.
- The documentation should not expose any of the structure of the implementation, or to put it another way, the implementer of the API should be free to structure the implementation however he or she wishes, without exposing any of that structure to the consumer. In practical terms, this means that while an API may internally consist of several Haskell modules, we often only want to expose a single module to the user of the interface, where this single module just re-exports the relevant parts of the implementation modules.

Haddock therefore understands the Haskell module system and can generate documentation which hides not only non-exported entities from the interface, but also the internal module structure of the interface. A documentation annotation can still be placed next to the implementation, and it will be propagated to the external module in the generated documentation.

- Being able to move around the documentation by following hyperlinks is essential. Documentation generated by Haddock is therefore littered with hyperlinks: every type and class name is a link to the corresponding definition, and user-written documentation annotations can contain identifiers which are linked automatically when the documentation is generated.
- We might want documentation in multiple formats online and printed, for example. Haddock comes with

HTML, LaTeX, and Hoogle backends, and it is structured in such a way that adding new backends is straightforward.

# <span id="page-7-0"></span>**1.1 Obtaining Haddock**

Distributions (source & binary) of Haddock can be obtained from its [web site.](http://www.haskell.org/haddock/)

Up-to-date sources can also be obtained from our public darcs repository. The Haddock sources are at http:// code.haskell.org/haddock. See [darcs.net](http://www.darcs.net/) for more information on the darcs version control utility.

# <span id="page-7-1"></span>**1.2 License**

The following license covers this documentation, and the Haddock source code, except where otherwise indicated.

Copyright 2002-2010, Simon Marlow. All rights reserved.

Redistribution and use in source and binary forms, with or without modification, are permitted provided that the following conditions are met:

- Redistributions of source code must retain the above copyright notice, this list of conditions and the following disclaimer.
- Redistributions in binary form must reproduce the above copyright notice, this list of conditions and the following disclaimer in the documentation and/or other materials provided with the distribution.

THIS SOFTWARE IS PROVIDED BY THE COPYRIGHT HOLDERS "AS IS" AND ANY EXPRESS OR IMPLIED WARRANTIES, INCLUDING, BUT NOT LIMITED TO, THE IMPLIED WARRANTIES OF MERCHANTABILITY AND FITNESS FOR A PARTICULAR PURPOSE ARE DISCLAIMED. IN NO EVENT SHALL THE COPYRIGHT HOLDERS BE LIABLE FOR ANY DIRECT, INDIRECT, IN-CIDENTAL, SPECIAL, EXEMPLARY, OR CONSEQUENTIAL DAMAGES (INCLUDING, BUT NOT LIMITED TO, PROCUREMENT OF SUBSTITUTE GOODS OR SERVICES; LOSS OF USE, DATA, OR PROFITS; OR BUSINESS INTERRUPTION) HOWEVER CAUSED AND ON ANY THEORY OF LIABILITY, WHETHER IN CONTRACT, STRICT LIABILITY, OR TORT (INCLUDING NEG-LIGENCE OR OTHERWISE) ARISING IN ANY WAY OUT OF THE USE OF THIS SOFTWARE, EVEN IF ADVISED OF THE POSSIBILITY OF SUCH DAMAGE.

# <span id="page-7-2"></span>**1.3 Contributors**

Haddock was originally written by Simon Marlow. Since it is an open source project, many people have contributed to its development over the years. Below is a list of contributors in alphabetical order that we hope is somewhat complete. If you think you are missing from this list, please contact us.

- Ashley Yakeley
- Benjamin Franksen
- Brett Letner
- Clemens Fruhwirth
- Conal Elliott
- David Waern
- Duncan Coutts
- George Pollard
- George Russel
- Hal Daume
- Ian Lynagh
- Isaac Dupree
- Joachim Breitner
- Krasimir Angelov
- Lennart Augustsson
- Luke Plant
- Malcolm Wallace
- Manuel Chakravarty
- Mark Lentczner
- Mark Shields
- Mateusz Kowalczyk
- Mike Thomas
- Neil Mitchell
- Oliver Brown
- Roman Cheplyaka
- Ross Paterson
- Sigbjorn Finne
- Simon Hengel
- Simon Marlow
- Simon Peyton-Jones
- Stefan O'Rear
- Sven Panne
- Thomas Schilling
- Wolfgang Jeltsch
- Yitzchak Gale

# <span id="page-8-0"></span>**1.4 Acknowledgements**

Several documentation systems provided the inspiration for Haddock, most notably:

- [IDoc](http://www.cse.unsw.edu.au/~chak/haskell/idoc/)
- [HDoc](http://www.fmi.uni-passau.de/~groessli/hdoc/)
- [Doxygen](http://www.stack.nl/~dimitri/doxygen/)

and probably several others I've forgotten.

Thanks to the the members of [haskelldoc@haskell.org,](mailto:haskelldoc@haskell.org) [haddock@projects.haskell.org](mailto:haddock@projects.haskell.org) and everyone who contributed to the many libraries that Haddock makes use of.

# CHAPTER 2

# Invoking Haddock

<span id="page-10-3"></span><span id="page-10-0"></span>Haddock is invoked from the command line, like so:

haddock [option ...] file ...

Where each file is a filename containing a Haskell source module (.hs) or a Literate Haskell source module (.lhs) or just a module name.

All the modules specified on the command line will be processed together. When one module refers to an entity in another module being processed, the documentation will link directly to that entity.

Entities that cannot be found, for example because they are in a module that isn't being processed as part of the current batch, simply won't be hyperlinked in the generated documentation. Haddock will emit warnings listing all the identifiers it couldn't resolve.

The modules should *not* be mutually recursive, as Haddock don't like swimming in circles.

Note that while older version would fail on invalid markup, this is considered a bug in the new versions. If you ever get failed parsing message, please report it.

You must also specify an option for the output format. Currently only the [--html](#page-11-0) option for HTML and the [--hoogle](#page-12-0) option for outputting Hoogle data are functional.

The packaging tool [Cabal](http://www.haskell.org/ghc/docs/latest/html/Cabal/index.html) has Haddock support, and is often used instead of invoking Haddock directly.

The following options are available:

```
-B \leq \text{dir}
```
Tell GHC that its lib directory is dir. Can be used to override the default path.

```
-o <dir>
--odir=<dir>
```
Generate files into dir instead of the current directory.

```
-l <dir>
--lib=<dir>
```
Use Haddock auxiliary files (themes, javascript, etc. . . ) in dir.

```
-i <file>
```

```
--read-interface=<file>
-i <docpath>,<file>
--read-interface=<docpath>,<file>
-i <docpath>,<srcpath>,<file>
--read-interface=<docpath>,<srcpath>,<file>
```
Read the interface file in file, which must have been produced by running Haddock with the  $-$ -dump-interface option. The interface describes a set of modules whose HTML documentation is located in docpath (which may be a relative pathname). The docpath is optional, and defaults to ".". The srcpath is optional but has no default value.

This option allows Haddock to produce separate sets of documentation with hyperlinks between them. The docpath is used to direct hyperlinks to point to the right files; so make sure you don't move the HTML files later or these links will break. Using a relative docpath means that a documentation subtree can still be moved around without breaking links.

Similarly to docpath, srcpath is used generate cross-package hyperlinks but within sources rendered with [--hyperlinked-source](#page-12-1) option.

Multiple  $-read-interface$  options may be given.

#### <span id="page-11-1"></span>**-D** <file>

#### **--dump-interface**=<file>

Produce an interface file<sup>[1](#page-11-2)</sup> in the file file. An interface file contains information Haddock needs to produce more documentation that refers to the modules currently being processed - see the  *option for* more details. The interface file is in a binary format; don't try to read it.

#### **--show-interface**=<file>

Dumps a binary interface file to stdout in a human readable fashion. Uses json as output format.

#### <span id="page-11-0"></span>**--html**, **-h**

Generate documentation in HTML format. Several files will be generated into the current directory (or the specified directory if the  $-\circ$  option is given), including the following:

- **module.html**; **mini\_module.html** An HTML page for each module, and a "mini" page for each used when viewing their synopsis.
- **index.html** The top level page of the documentation: lists the modules available, using indentation to represent the hierarchy if the modules are hierarchical.
- **doc-index.html**; **doc-index-X.html** The alphabetic index, possibly split into multiple pages if big enough.
- **some.css; etc...** Files needed for the themes used. Specify your themes using the  $-\text{theme}$  option.
- **haddock-util.js** Some JavaScript utilities used to implement some of the dynamic features like collapsible sections.

#### <span id="page-11-3"></span>**--latex**

Generate documentation in LaTeX format. Several files will be generated into the current directory (or the specified directory if the  $-\circ$  option is given), including the following:

**package.tex** The top-level LaTeX source file; to format the documentation into PDF you might run something like this:

**\$** pdflatex package**.**tex

**haddock.sty** The default style. The file contains definitions for various macros used in the LaTeX sources generated by Haddock; to change the way the formatted output looks, you might want to override these by specifying your own style with the  $-\text{latex-style}$ 

<span id="page-11-2"></span><sup>&</sup>lt;sup>1</sup> Haddock interface files are not the same as Haskell interface files, I just couldn't think of a better name.

<span id="page-12-6"></span>**module.tex** The LaTeX documentation for each module.

<span id="page-12-2"></span>**--latex-style**=<style>

This option lets you override the default style used by the LaTeX generated by the  $-$ latex option. Normally Haddock puts a standard haddock.sty in the output directory, and includes the command \usepackage{haddock} in the LaTeX source. If this option is given, then haddock.sty is not generated, and the command is instead  $\usepace{style}$   $\style$ .

#### <span id="page-12-0"></span>**--hoogle**

Generate an index file for the [Hoogle](http://hackage.haskell.org/package/hoogle) search engine.

### <span id="page-12-1"></span>**--hyperlinked-source**

Generate hyperlinked source code (as HTML web page). All rendered files will be put into src/ subfolder of output directory.

Usually, this should be used in combination with  $-\hbar \tau m \tau$  option - generated documentation will then contain references to appropriate code fragments. Previously, this behaviour could be achieved by generating sources us-ing external tool and specifying [--source-base](#page-12-3), [--source-module](#page-12-3), [--source-entity](#page-12-4) and related options. Note that these flags are ignored once  $-\hbar y$  perlinked-source is set.

In order to make cross-package source hyperlinking possible, appropriate source paths have to be set up when providing interface files using [--read-interface](#page-10-1) option.

#### **--source-css**=<style>

Use custom CSS file for sources rendered by the  $\neg\text{-}hyperlinked\text{-}source$  option. If no custom style file is provided, Haddock will use default one.

**-S**, **--docbook**

Reserved for future use (output documentation in DocBook XML format).

```
--source-base=<url>
```

```
--source-module=<url>
```

```
--source-entity=<url>
```
**--source-entity-line**=<url>

Include links to the source files in the generated documentation. Use the  $-source - base$  option to add a source code link in the header bar of the contents and index pages. Use the  $--source$ -module to add a source code link in the header bar of each module page. Use the  $--source-entity$  option to add a source code link next to the documentation for every value and type in each module.  $--source-entity-line$  is a flag that gets used for entities that need to link to an exact source location rather than a name, eg. since they were defined inside a Template Haskell splice.

In each case URL is the base URL where the source files can be found. For the per-module and per-entity URLs, the following substitutions are made within the string URL:

- The string  $M \circ \mathcal{A}$  (MODULE) is replaced by the module name. Note that for the per-entity URLs this is the name of the *exporting* module.
- The string  $\S$ F or  $\S$  {FILE} is replaced by the original source file name. Note that for the per-entity URLs this is the name of the *defining* module.
- The string  $\%$ N or  $\{(NAME\})$  is replaced by the name of the exported value or type. This is only valid for the  $--source-entity$  option.
- The string  $K \text{ or } K \text{ (KIND)}$  is replaced by a flag indicating whether the exported name is a value  $\vee$  or a type t. This is only valid for the  $--source-entity$  option.
- The string %L or %{LINE} is replaced by the number of the line where the exported value or type is defined. This is only valid for the  $--source-entity$  option.
- The string  $\frac{1}{2}$  is replaced by  $\frac{1}{2}$ .

<span id="page-13-3"></span>For example, if your sources are online under some directory, you would say haddock --source-base=url/ --source-module=url/%F

If you have html versions of your sources online with anchors for each type and function name, you would say haddock --source-base=url/ --source-module=url/%M.html --source-entity=url/%M.html#%N

For the  $\frac{1}{2}$  {MODULE} substitution you may want to replace the . character in the module names with some other character (some web servers are known to get confused by multiple . characters in a file name). To replace it with a character c use  $\frac{1}{2}$  {MODULE / . / c }.

Similarly, for the %{FILE} substitution you may want to replace the / character in the file names with some other character (especially for links to colourised entity source code with a shared css file). To replace it with a character c use %{FILE///c}/

One example of a tool that can generate syntax-highlighted HTML from your source code, complete with anchors suitable for use from haddock, is [hscolour.](http://www.cs.york.ac.uk/fp/darcs/hscolour)

```
-s <url>
```
**--source**=<url>

Deprecated aliases for  $-$ source-module

```
--comments-base=<url>
--comments-module=<url>
```

```
--comments-entity=<url>
```
documentation. This feature would typically be used in conjunction with a Wiki system.

Use the  $--comments-base$  option to add a user comments link in the header bar of the contents and index pages. Use the  $--comments-modelle$  to add a user comments link in the header bar of each module page. Use the  $--comments-entity$  option to add a comments link next to the documentation for every value and type in each module.

In each case URL is the base URL where the corresponding comments page can be found. For the per-module and per-entity URLs the same substitutions are made as with the [--source-module](#page-12-3) and [--source-entity](#page-12-4) options above.

For example, if you want to link the contents page to a wiki page, and every module to subpages, you would say haddock --comments-base=url --comments-module=url/%M

If your Wiki system doesn't like the . character in Haskell module names, you can replace it with a different character. For example to replace the . characters with \_ use haddock --comments-base=url  $--$ comments-module=url/%{MODULE/./\_}. Similarly, you can replace the / in a file name (may be useful for entity comments, but probably not).

#### <span id="page-13-0"></span>**--theme**=<path>

Specify a theme to be used for HTML  $(--htm1)$  documentation. If given multiple times then the pages will use the first theme given by default, and have alternate style sheets for the others. The reader can switch between themes with browsers that support alternate style sheets, or with the "Style" menu that gets added when the page is loaded. If no themes are specified, then just the default built-in theme ("Ocean") is used.

The path parameter can be one of:

- A *directory*: The base name of the directory becomes the name of the theme. The directory must contain exactly one some.css file. Other files, usually image files, will be copied, along with the some.css file, into the generated output directory.
- A *CSS file*: The base name of the file becomes the name of the theme.
- The *name* of a built-in theme ("Ocean" or "Classic").

<span id="page-14-0"></span>**--built-in-themes**

Includes the built-in themes ("Ocean" and "Classic"). Can be combined with  $-\text{theme}$ . Note that order matters: The first specified theme will be the default.

#### **--use-unicode**

Enable use of Unicode characters in HTML output.

**-c** <file>

**--css**=<file>

Deprecated aliases for  $-\text{-}t$  heme

```
-p <file>
```
**--prologue**=<file>

Specify a file containing documentation which is placed on the main contents page under the heading "Description". The file is parsed as a normal Haddock doc comment (but the comment markers are not required).

```
-t <title>
```

```
--title=<title>
```
Use title as the page heading for each page in the documentation.This will normally be the name of the library being documented.

The title should be a plain string (no markup please!).

```
-q <mode>
```

```
--qual=<mode>
```
Specify how identifiers are qualified.

mode should be one of

- none (default): don't qualify any identifiers
- full: always qualify identifiers completely
- local: only qualify identifiers that are not part of the module
- relative: like local, but strip name of the module from qualifications of identifiers in submodules

Example: If you generate documentation for module A, then the identifiers A.x, A.B.y and C.z are qualified as follows.

- $\bullet$  none: x, y, z
- full: A.x, A.B.y, C.z
- local: x, A.B.y, C.z
- relative: x, B.y, C.z

**-?**

**--help**

Display help and exit.

#### **-V**

#### **--version**

Output version information and exit.

#### **-v**

#### **--verbose**

Increase verbosity. Currently this will cause Haddock to emit some extra warnings, in particular about modules which were imported but it had no information about (this is often quite normal; for example when there is no information about the Prelude).

**--use-contents**=<url>

#### <span id="page-15-3"></span>**--use-index**=<url>

When generating HTML, do not generate an index. Instead, redirect the Contents and/or Index link on each page to URL. This option is intended for use in conjunction with  $-\gamma$  en-contents and/or  $-\gamma$  en-index for generating a separate contents and/or index covering multiple libraries.

#### <span id="page-15-1"></span>**--gen-contents**

#### **--gen-index**

Generate an HTML contents and/or index containing entries pulled from all the specified interfaces (interfaces are specified using  $-i$  or  $-read-intertace)$ . This is used to generate a single contents and/or index for multiple sets of Haddock documentation.

#### **--ignore-all-exports**

Causes Haddock to behave as if every module has the ignore-exports attribute (*[Module Attributes](#page-26-0)*). This might be useful for generating implementation documentation rather than interface documentation, for example.

#### **--hide** <module>

Causes Haddock to behave as if module module has the hide attribute. (*[Module Attributes](#page-26-0)*).

#### **--show-extensions** <module>

Causes Haddock to behave as if module module has the show-extensions attribute. (*[Module Attributes](#page-26-0)*).

#### <span id="page-15-2"></span>**--optghc**=<option>

Pass option to GHC. Note that there is a double dash there, unlike for GHC.

#### **-w**

#### **--no-warnings**

Turn off all warnings.

#### **--compatible-interface-versions**

Prints out space-separated versions of binary Haddock interface files that this version is compatible with.

#### **--no-tmp-comp-dir**

Do not use a temporary directory for reading and writing compilation output files  $(0.0, 0.0)$  hi, and stub files). Instead, use the present directory or another directory that you have explicitly told GHC to use via the  $-\text{optghc}$ flag.

This flag can be used to avoid recompilation if compilation files already exist. Compilation files are produced when Haddock has to process modules that make use of Template Haskell, in which case Haddock compiles the modules using the GHC API.

### **--print-missing-docs**

Print extra information about any undocumented entities.

# <span id="page-15-0"></span>**2.1 Using literate or pre-processed source**

Since Haddock uses GHC internally, both plain and literate Haskell sources are accepted without the need for the user to do anything. To use the C pre-processor, however, the user must pass the the -cpp option to GHC using [--optghc](#page-15-2).

# CHAPTER 3

# Documentation and Markup

<span id="page-16-0"></span>Haddock understands special documentation annotations in the Haskell source file and propagates these into the generated documentation. The annotations are purely optional: if there are no annotations, Haddock will just generate documentation that contains the type signatures, data type declarations, and class declarations exported by each of the modules being processed.

# <span id="page-16-1"></span>**3.1 Documenting a Top-Level Declaration**

The simplest example of a documentation annotation is for documenting any top-level declaration (function type signature, type declaration, or class declaration). For example, if the source file contains the following type signature:

```
square :: Int -> Int
square x = x * x
```
Then we can document it like this:

```
-- (The 'square' function squares an integer.
square :: Int -> Int
square x = x \star x
```
The -- | syntax begins a documentation annotation, which applies to the *following* declaration in the source file. Note that the annotation is just a comment in Haskell — it will be ignored by the Haskell compiler.

The declaration following a documentation annotation should be one of the following:

- A type signature for a top-level function,
- A definition for a top-level function with no type signature,
- A data declaration,
- A newtype declaration,
- A type declaration
- A class declaration,
- A data family or type family declaration, or
- A data instance or type instance declaration.

If the annotation is followed by a different kind of declaration, it will probably be ignored by Haddock.

Some people like to write their documentation *after* the declaration; this is possible in Haddock too:

```
square :: Int -> Int
-- ^The 'square' function squares an integer.
square x = x * x
```
Since Haddock uses the GHC API internally, it can infer types for top-level functions without type signatures. However, you're encouraged to add explicit type signatures for all top-level functions, to make your source code more readable for your users, and at times to avoid GHC inferring overly general type signatures that are less helpful to your users.

Documentation annotations may span several lines; the annotation continues until the first non-comment line in the source file. For example:

```
-- (The 'square' function squares an integer.
-- It takes one argument, of type 'Int'.
square :: Int -> Int
square x = x * x
```
You can also use Haskell's nested-comment style for documentation annotations, which is sometimes more convenient when using multi-line comments:

```
\left(-\right)The 'square' function squares an integer.
  It takes one argument, of type 'Int'.
-1square :: Int -> Int
square x = x * x
```
# <span id="page-17-0"></span>**3.2 Documenting Parts of a Declaration**

In addition to documenting the whole declaration, in some cases we can also document individual parts of the declaration.

## **3.2.1 Class Methods**

Class methods are documented in the same way as top level type signatures, by using either the  $-$  | or  $-$  ^ annotations:

```
class C a where
  -- | This is the documentation for the 'f' method
  f :: a -> Int
  -- | This is the documentation for the 'g' method
  g :: Int -> a
```
## **3.2.2 Constructors and Record Fields**

Constructors are documented like so:

```
data T a b
 -- | This is the documentation for the 'C1' constructor
 = C1 a b
  -- | This is the documentation for the 'C2' constructor
  | C2 a b
```
or like this:

```
data T a b
 = C1 a b -- ^ This is the documentation for the 'C1' constructor
  | C2 a b -- ^ This is the documentation for the 'C2' constructor
```
Record fields are documented using one of these styles:

```
data R a b =
 C { -- | This is the documentation for the 'a' field
     a :: a,
      -- | This is the documentation for the 'b' field
     b :: b
    }
data R a b =
 C { a :: a -- ^ This is the documentation for the 'a' field
    , b :: b -- ^ This is the documentation for the 'b' field
    }
```
Alternative layout styles are generally accepted by Haddock - for example doc comments can appear before or after the comma in separated lists such as the list of record fields above.

In case that more than one constructor exports a field with the same name, the documentation attached to the first occurence of the field will be used, even if a comment is not present.

```
data T a = A { someField :: a -- ^ Doc for someField of A
             }
         | B { someField :: a -- ^ Doc for someField of B
             }
```
In the above example, all occurences of some Field in the documentation are going to be documented with  $\text{Doc}$ for someField of A. Note that Haddock versions 2.14.0 and before would join up documentation of each field and render the result. The reason for this seemingly weird behaviour is the fact that someField is actually the same (partial) function.

## **3.2.3 Function Arguments**

Individual arguments to a function may be documented like this:

```
f :: Int -- ^ The 'Int' argument
  -> Float -- ^ The 'Float' argument
  -> IO () -- ^ The return value
```
# <span id="page-18-0"></span>**3.3 The Module Description**

A module itself may be documented with multiple fields that can then be displayed by the backend. In particular, the HTML backend displays all the fields it currently knows about. We first show the most complete module documentation example and then talk about the fields.

```
(-)Module : W
Description : Short description
Copyright : (c) Some Guy, 2013
                 Someone Else, 2014
License : GPL-3
Maintainer : sample@email.com
Stability : experimental
Portability : POSIX
Here is a longer description of this module, containing some
commentary with @some markup@.
-1module W where
...
```
All fields are optional but they must be in order if they do appear. Multi-line fields are accepted but the consecutive lines have to start indented more than their label. If your label is indented one space as is often the case with the -- syntax, the consecutive lines have to start at two spaces at the very least. For example, above we saw a multiline Copyright field:

```
\{-1\}...
Copyright : (c) Some Guy, 2013
                 Someone Else, 2014
...
-}
```
That could equivalently be written as

```
-- 1.1.-- Copyright:
-- (c) Some Guy, 2013
-- Someone Else, 2014
-- ...
```
or as

```
-- 1.1.-- Copyright: (c) Some Guy, 2013
-- Someone Else, 2014
-- ...
```
but not as

```
-- / ...-- Copyright: (c) Some Guy, 2013
-- Someone Else, 2014
  -- ...
```
since the Someone needs to be indented more than the Copyright.

Whether new lines and other formatting in multiline fields is preserved depends on the field type. For example, new lines in the Copyright field are preserved, but new lines in the Description field are not; leading whitespace is not preserved in either<sup>[1](#page-19-0)</sup>. Please note that we do not enforce the format for any of the fields and the established formats

<span id="page-19-0"></span><sup>&</sup>lt;sup>1</sup> Technically, whitespace and newlines in the Description field are preserved verbatim by the HTML backend, but because most browsers

are just a convention.

## **3.3.1 Fields of the Module Description**

The Module field specifies the current module name. Since the module name can be inferred automatically from the source file, it doesn't affect the output of any of the backends. But you might want to include it for any other tools that might be parsing these comments without the help of GHC.

The Description field accepts some short text which outlines the general purpose of the module. If you're generating HTML, it will show up next to the module link in the module index.

The Copyright, License, Maintainer and Stability fields should be obvious. An alternative spelling for the License field is accepted as Licence but the output will always prefer License.

The Portability field has seen varied use by different library authors. Some people put down things like operating system constraints there while others put down which GHC extensions are used in the module. Note that you might want to consider using the show-extensions module flag for the latter (see *[Module Attributes](#page-26-0)*).

Finally, a module may contain a documentation comment before the module header, in which case this comment is interpreted by Haddock as an overall description of the module itself, and placed in a section entitled Description in the documentation for the module. All the usual Haddock *[Markup](#page-27-0)* is valid in this comment.

# <span id="page-20-0"></span>**3.4 Controlling the Documentation Structure**

Haddock produces interface documentation that lists only the entities actually exported by the module. If there is no export list then all entities defined by the module are exported.

The documentation for a module will include *all* entities exported by that module, even if they were re-exported from another module. The only exception is when Haddock can't see the declaration for the re-exported entity, perhaps because it isn't part of the batch of modules currently being processed.

To Haddock the export list has even more significance than just specifying the entities to be included in the documentation. It also specifies the *order* that entities will be listed in the generated documentation. This leaves the programmer free to implement functions in any order he/she pleases, and indeed in any *module* he/she pleases, but still specify the order that the functions should be documented in the export list. Indeed, many programmers already do this: the export list is often used as a kind of ad-hoc interface documentation, with headings, groups of functions, type signatures and declarations in comments.

In the next section we give examples illustrating most of the structural markup features. After the examples we go into more detail explaining the related markup, namely *[Section Headings](#page-22-0)*, *[\(Named\) Chunks of Documentation](#page-24-0)*, and *[Re-Exporting an Entire Module](#page-24-1)*.

## <span id="page-20-1"></span>**3.4.1 Documentation Structure Examples**

We now give several examples that produce similar results and illustrate most of the structural markup features. The first two example use an export list, but the third example does not.

The first example, using an export list with *[Section Headings](#page-22-0)* and inline section descriptions:

```
module Image
  ( -- * Image importers
    --
    -- | There is a "smart" importer, 'readImage', that determines
```
collapse whitespace in HTML, they don't render as such. But other backends may render this whitespace.

```
-- the image format from the file extension, and several
    -- "dumb" format-specific importers that decode the file at
    -- the specified type.
   readImage
  , readPngImage
  , readGifImage
  , ...
    -- * Image exporters
    -- ...
  ) where
import Image.Types ( Image )
-- | Read an image, guessing the format from the file name.
readImage :: FilePath -> IO Image
readImage = ...
-- | Read a GIF.
readGifImage :: FilePath -> IO Image
readGifImage = ...
-- | Read a PNG.
readPngImage :: FilePath -> IO Image
readPngImage = ...
...
```
Note that the order of the entities readPngImage and readGifImage in the export list is different from the order of the actual declarations farther down; the order in the export list is the order used in the generated docs. Also, the imported Image type itself is not re-exported, so it will not be included in the rendered docs (see *[Hyperlinking and](#page-25-0) [Re-Exported Entities](#page-25-0)*).

The second example, using an export list with a section description defined elsewhere (the \$imageImporters; see *[\(Named\) Chunks of Documentation](#page-24-0)*):

```
module Image
  ( -- * Image importers
    --
    -- $imageImporters
   readImage
  , readPngImage
  , readGifImage
  , ...
    -- * Image exporters
    -- ...
  ) where
import Image.Types ( Image )
-- $imageImporters
--
-- There is a "smart" importer, 'readImage', that determines the
-- image format from the file extension, and several "dumb"
-- format-specific importers that decode the file at the specified
-- type.
-- | Read an image, guessing the format from the file name.
readImage :: FilePath -> IO Image
```

```
readImage = ...
-- | Read a GIF.
readGifImage :: FilePath -> IO Image
readGifImage = ...
-- | Read a PNG.
readPngImage :: FilePath -> IO Image
readPngImage = ...
...
```
This produces the same rendered docs as the first example, but the source code itself is arguably more readable, since the documentation for the group of importer functions is closer to their definitions.

The third example, without an export list:

```
module Image where
import Image.Types ( Image )
-- * Image importers
--
-- $imageImporters
--- There is a "smart" importer, 'readImage', that determines the
-- image format from the file extension, and several "dumb"
-- format-specific importers that decode the file at the specified
-- type.
-- | Read an image, guessing the format from the file name.
readImage :: FilePath -> IO Image
readImage = ...
-- | Read a GIF.
readGifImage :: FilePath -> IO Image
readGifImage = ...
-- | Read a PNG.
readPngImage :: FilePath -> IO Image
readPngImage = ...
...
-- * Image exporters
-- ...
```
Note that the section headers (e.g.  $--\ast$  Image importers) now appear in the module body itself, and that the section documentation is still given using *[\(Named\) Chunks of Documentation](#page-24-0)*. Unlike in the first example when using an export list, the named chunk syntax \$imageImporters *must* be used for the section documentation; attempting to use the -- | ... syntax to document the image importers here will wrongly associate the documentation chunk with the next definition!

## <span id="page-22-0"></span>**3.4.2 Section Headings**

You can insert headings and sub-headings in the documentation by including annotations at the appropriate point in the export list, or in the module body directly when not using an export list.

For example:

```
module Foo (
  -- * Classes
  C(..),
  -- * Types
  -- ** A data type
  T,
  -- ** A record
 R,
  -- * Some functions
  f, g
 ) where
```
Headings are introduced with the syntax  $-\rightarrow$ ,  $-\rightarrow$ ,  $\rightarrow$  and so on, where the number of  $\star$ s indicates the level of the heading (section, sub-section, sub-sub-section, etc.).

If you use section headings, then Haddock will generate a table of contents at the top of the module documentation for you.

The alternative style of placing the commas at the beginning of each line is also supported. e.g.:

```
module Foo (
 -- * Classes
  , C(..)
  -- * Types
  -- ** A data type
  , T
  -- ** A record
  , R
  -- * Some functions
  , f
  , g
  ) where
```
When not using an export list, you may insert section headers in the module body. Such section headers associate with all entities declaried up until the next section header. For example:

```
module Foo where
-- * Classes
class C a where ...
-- * Types
-- ** A data type
data T = ...
-- ** A record
data R = ...
-- * Some functions
f :: ...
f = ...
g :: ...
g = ...
```
## <span id="page-24-1"></span>**3.4.3 Re-Exporting an Entire Module**

Haskell allows you to re-export the entire contents of a module (or at least, everything currently in scope that was imported from a given module) by listing it in the export list:

```
module A (
  module B,
  module C
 ) where
```
What will the Haddock-generated documentation for this module look like? Well, it depends on how the modules B and C are imported. If they are imported wholly and without any hiding qualifiers, then the documentation will just contain a cross-reference to the documentation for B and C.

However, if the modules are not *completely* re-exported, for example:

```
module A (
 module B,
 module C
) where
import B hiding (f)
import C (a, b)
```
then Haddock behaves as if the set of entities re-exported from B and C had been listed explicitly in the export list<sup>[2](#page-24-2)</sup>.

The exception to this rule is when the re-exported module is declared with the hide attribute (see *[Module Attributes](#page-26-0)*), in which case the module is never cross-referenced; the contents are always expanded in place in the re-exporting module.

### <span id="page-24-0"></span>**3.4.4 (Named) Chunks of Documentation**

It is often desirable to include a chunk of documentation which is not attached to any particular Haskell declaration, for example, when giving summary documentation for a group of related definitions (see *[Documentation Structure](#page-20-1) [Examples](#page-20-1)*). In addition to including such documenation chunks at the top of the file, as part of the *[The Module](#page-18-0) [Description](#page-18-0)*, you can also associate them with *[Section Headings](#page-22-0)*.

There are several ways to associate documentation chunks with section headings, depending on whether you are using an export list or not:

• The documentation can be included in the export list directly, by preceding it with  $a - - \vert$ . For example:

```
module Foo (
   -- * A section heading
   -- | Some documentation not attached to a particular Haskell entity
   ...
 ) where
```
In this case the chunk is not "named".

• If the documentation is large and placing it inline in the export list might bloat the export list and obscure the structure, then it can be given a name and placed out of line in the body of the module. This is achieved with a special form of documentation annotation -- \$, which we call a *named chunk*:

<span id="page-24-2"></span><sup>&</sup>lt;sup>2</sup> This is not implemented at the time of writing (Haddock version 2.17.3 with GHC 8.0.2). At the moment, Haddock always inserts a module cross-reference.

```
module Foo (
   -- * A section heading-- $doc
   ...
) where
-- $doc
-- Here is a large chunk of documentation which may be referred to by
-- the name $doc.
```
The documentation chunk is given a name of your choice (here doc), which is the sequence of alphanumeric characters directly after the  $--$  \$, and it may be referred to by the same name in the export list. Note that named chunks must come *after* any imports in the module body.

• If you aren't using an export list, then your only choice is to use a named chunk with the  $--$  \$ syntax. For example:

```
module Foo where
-- * A section heading
--
-- $doc
-- Here is a large chunk of documentation which may be referred to by
-- the name $doc.
```
Just like with entity declariations when not using an export list, named chunks of documentation are associated with the preceding section header here, or with the implicit top-level documentation section if there is no preceding section header.

Warning: the form used in the first bullet above, where the chunk is not named, *does not work* when you aren't using an export list. For example

```
module Foo where
-- * A section heading
--
-- | Some documentation not attached to a particular Haskell entity
-- | The fooifier.
foo :: ...
```
will result in Some documentation not ... being attached to *next* entity declaration, here foo, in addition to any other documentation that next entity already has!

# <span id="page-25-0"></span>**3.5 Hyperlinking and Re-Exported Entities**

When Haddock renders a type in the generated documentation, it hyperlinks all the type constructors and class names in that type to their respective definitions. But for a given type constructor or class there may be several modules reexporting it, and therefore several modules whose documentation contains the definition of that type or class (possibly including the current module!) so which one do we link to?

Let's look at an example. Suppose we have three modules A, B and C defined as follows:

```
module A (T) where
data T a = C a
```

```
module B (f) where
import A
f :: T Int -> Int
f (C i) = i
module C (T, f) where
import A
import B
```
Module A exports a datatype T. Module B imports A and exports a function f whose type refers to T. Also, both T and f are re-exported from module C.

Haddock takes the view that each entity has a *home* module; that is, the module that the library designer would most like to direct the user to, to find the documentation for that entity. So, Haddock makes all links to an entity point to the home module. The one exception is when the entity is also exported by the current module: Haddock makes a local link if it can.

How is the home module for an entity determined? Haddock uses the following rules:

- If modules A and B both export the entity, and module A imports (directly or indirectly) module B, then B is preferred.
- A module with the hide attribute is never chosen as the home.
- A module with the not-home attribute is only chosen if there are no other modules to choose.

If multiple modules fit the criteria, then one is chosen at random. If no modules fit the criteria (because the candidates are all hidden), then Haddock will issue a warning for each reference to an entity without a home.

In the example above, module A is chosen as the home for  $T$  because it does not import any other module that exports T. The link from f's type in module B will therefore point to A.T. However, C also exports T and f, and the link from  $f$ 's type in  $C$  will therefore point locally to  $C \cdot T$ .

# <span id="page-26-0"></span>**3.6 Module Attributes**

Certain attributes may be specified for each module which affects the way that Haddock generates documentation for that module. Attributes are specified in a comma-separated list in an  $\{-\#$  OPTIONS\_HADDOCK ...  $\#$ - $\}$  pragma at the top of the module, either before or after the module description. For example:

```
{-# OPTIONS HADDOCK hide, prune, ignore-exports #-}
-- |Module description
module A where
...
```
The options and module description can be in either order.

The following attributes are currently understood by Haddock:

**hide** Omit this module from the generated documentation, but nevertheless propagate definitions and documentation from within this module to modules that re-export those definitions.

**prune** Omit definitions that have no documentation annotations from the generated documentation.

**ignore-exports** Ignore the export list. Generate documentation as if the module had no export list - i.e. all the top-level declarations are exported, and section headings may be given in the body of the module.

- **not-home** Indicates that the current module should not be considered to be the home module for each entity it exports, unless that entity is not exported from any other module. See *[Hyperlinking and Re-Exported Entities](#page-25-0)* for more details.
- **show-extensions** Indicates that we should render the extensions used in this module in the resulting documentation. This will only render if the output format supports it. If Language is set, it will be shown as well and all the extensions implied by it won't. All enabled extensions will be rendered, including those implied by their more powerful versions.

# <span id="page-27-0"></span>**3.7 Markup**

Haddock understands certain textual cues inside documentation annotations that tell it how to render the documentation. The cues (or "markup") have been designed to be simple and mnemonic in ASCII so that the programmer doesn't have to deal with heavyweight annotations when editing documentation comments.

## **3.7.1 Paragraphs**

One or more blank lines separates two paragraphs in a documentation comment.

## **3.7.2 Special Characters**

The following characters have special meanings in documentation comments:  $\setminus, \setminus, \setminus, \cdot, \cdot, \cdot, \emptyset, \leq$ . To insert a literal occurrence of one of these special characters, precede it with a backslash  $(\setminus)$ .

Additionally, the character > has a special meaning at the beginning of a line, and the following characters have special meanings at the beginning of a paragraph:  $\star$ ,  $\sim$ . These characters can also be escaped using  $\setminus \setminus$ .

Furthermore, the character sequence  $\gg$  has a special meaning at the beginning of a line. To escape it, just prefix the characters in the sequence with a backslash.

## **3.7.3 Character References**

Although Haskell source files may contain any character from the Unicode character set, the encoding of these characters as bytes varies between systems, so that only source files restricted to the ASCII character set are portable. Other characters may be specified in character and string literals using Haskell character escapes. To represent such characters in documentation comments, Haddock supports SGML-style numeric character references of the forms &#D; and &#xH; where D and H are decimal and hexadecimal numbers denoting a code position in Unicode (or ISO 10646). For example, the references  $\& \#x3BB$ ;  $\& \#x3bb$ ; and  $\& \#955$ ; all represent the lower-case letter lambda.

## **3.7.4 Code Blocks**

Displayed blocks of code are indicated by surrounding a paragraph with  $\mathcal{C}$ ... @ or by preceding each line of a paragraph with > (we often call these "bird tracks"). For example:

```
| This documentation includes two blocks of code:
--
--- \theta-- f x = x + x-- @
--
- > g x = x * 42
```
There is an important difference between the two forms of code block: in the bird-track form, the text to the right of the '>' is interpreted literally, whereas the @...@ form interprets markup as normal inside the code block. In particular, / is markup for italics, and so e.g.  $\& x / y / z \&$  renders as x followed by italic y with no slashes, followed by z.

# **3.7.5 Examples**

Haddock has markup support for examples of interaction with a *read-eval-print loop (REPL)*. An example is introduced with >>> followed by an expression followed by zero or more result lines:

```
-- | Two examples are given below:
--
-- >>> fib 10
-- 55--
-- >>> putStrLn "foo\nbar"
-- foo
-- bar
```
Result lines that only contain the string <BLANKLINE> are rendered as blank lines in the generated documentation.

## **3.7.6 Properties**

Haddock provides markup for properties:

```
-- | Addition is commutative:
--
-- prop > a + b = b + a
```
This allows third-party applications to extract and verify them.

# **3.7.7 Hyperlinked Identifiers**

Referring to a Haskell identifier, whether it be a type, class, constructor, or function, is done by surrounding it with single quotes:

```
This module defines the type 'T'.
```
If there is an entity T in scope in the current module, then the documentation will hyperlink the reference in the text to the definition of  $T$  (if the output format supports hyperlinking, of course; in a printed format it might instead insert a page reference to the definition).

It is also possible to refer to entities that are not in scope in the current module, by giving the full qualified name of the entity:

| The identifier 'M.T' is not in scope

If M.T is not otherwise in scope, then Haddock will simply emit a link pointing to the entity T exported from module M (without checking to see whether either M or M.T exist).

To make life easier for documentation writers, a quoted identifier is only interpreted as such if the quotes surround a lexically valid Haskell identifier. This means, for example, that it normally isn't necessary to escape the single quote when used as an apostrophe:

I don't have to escape my apostrophes; great, isn't it?

Nothing special is needed to hyperlink identifiers which contain apostrophes themselves: to hyperlink foo' one would simply type 'foo''. To hyperlink identifiers written in infix form, simply put them in quotes as always: '`elem`'.

For compatibility with other systems, the following alternative form of markup is accepted<sup>[3](#page-29-0)</sup>: `T'.

## **3.7.8 Emphasis, Bold and Monospaced Text**

Emphasis may be added by surrounding text with /.../. Other markup is valid inside emphasis. To have a forward slash inside of emphasis, just escape it:  $/fo\$ 

Bold (strong) text is indicated by surrounding it with \_\_...\_\_. Other markup is valid inside bold. For example,  $/$ foo/ will make the emphasised text foo bold. You don't have to escape a single underscore if you need it bold: This text with underscores is bold.

Monospaced (or typewriter) text is indicated by surrounding it with @...@. Other markup is valid inside a monospaced span: for example  $Q'f'$  a b $Q$  will hyperlink the identifier f inside the code fragment, but @\_\_FILE\_\_@ will render FILE in bold with no underscores, which may not be what you had in mind.

### **3.7.9 Linking to Modules**

Linking to a module is done by surrounding the module name with double quotes:

-- | This is a reference to the "Foo" module.

A basic check is done on the syntax of the header name to ensure that it is valid before turning it into a link but unlike with identifiers, whether the module is in scope isn't checked and will always be turned into a link.

## **3.7.10 Itemized and Enumerated Lists**

A bulleted item is represented by preceding a paragraph with either " $*$ " or " $-$ ". A sequence of bulleted paragraphs is rendered as an itemized list in the generated documentation, eg.:

```
-- | This is a bulleted list:
--
-- * first item
--
       * second item
```
An enumerated list is similar, except each paragraph must be preceded by either "(n)" or "n." where n is any integer. e.g.

```
| This is an enumerated list:
--
-- (1) first item
--
-- 2. second item
```
Lists of the same type don't have to be separated by a newline:

<span id="page-29-0"></span><sup>&</sup>lt;sup>3</sup> We chose not to use this as the primary markup for identifiers because strictly speaking the ` character should not be used as a left quote, it is a grave accent.

```
-- | This is an enumerated list:
--
-- (1) first item
-- 2. second item
--
-- This is a bulleted list:
--
-- * first item
      * second item
```
You can have more than one line of content in a list element:

```
-- 1-- * first item
-- and more content for the first item
-- * second item
-- and more content for the second item
```
You can even nest whole paragraphs inside of list elements. The rules are 4 spaces for each indentation level. You're required to use a newline before such nested paragraph:

```
\{-|* Beginning of list
This belongs to the list above!
   > nested
   > bird
   > tracks
    * Next list
   More of the indented list.
        * Deeper
            @
            even code blocks work
            @
            * Deeper
                    1. Even deeper!
                    2. No newline separation even in indented lists.
-}
```
The indentation of the first list item is honoured. That is, in the following example the items are on the same level. Before Haddock 2.16.1, the second item would have been nested under the first item which was unexpected.

 $\{-|$ \* foo \* bar -}

# **3.7.11 Definition Lists**

Definition lists are written as follows:

```
This is a definition list:
--
     [@foo@]: The description of @foo@.
--
     [@bar@]: The description of @bar@.
```
To produce output something like this:

**foo** The description of foo.

**bar** The description of bar.

Each paragraph should be preceded by the "definition term" enclosed in square brackets and followed by a colon. Other markup operators may be used freely within the definition term. You can escape ] with a backslash as usual.

Same rules about nesting and no newline separation as for bulleted and numbered lists apply.

# **3.7.12 URLs**

A URL can be included in a documentation comment by surrounding it in angle brackets, for example:

**<**http**://**example**.**com**>**

If the output format supports it, the URL will be turned into a hyperlink when rendered.

If Haddock sees something that looks like a URL (such as something starting with http:// or ssh://) where the URL markup is valid, it will automatically make it a hyperlink.

# **3.7.13 Links**

Haddock supports Markdown syntax for inline links. A link consists of a link text and a URL. The link text is enclosed in square brackets and followed by the URL enclosed in regular parentheses, for example:

```
[some link](http://example.com)
```
The link text is used as a descriptive text for the URL, if the output format supports it.

# **3.7.14 Images**

Haddock supports Markdown syntax for inline images. This resembles the syntax for links, but starts with an exclamation mark. An example looks like this:

**![**image description**](**pathtoimage**.**png**)**

If the output format supports it, the image will be rendered inside the documentation. The image description is used as relpacement text and/or image title.

# **3.7.15 Mathematics / LaTeX**

Haddock supports LaTeX syntax for rendering mathematical notation. The delimiters are  $\setminus$  [... \] for displayed mathematics and  $\setminus$  (...,  $\setminus$ ) for in-line mathematics. An example looks like this:

```
\[
f(a) = \frac{1}{2\pi i}\oint_\gamma \frac{f(z)}{z-a}\,\mathrm{d}z
\setminus]
```
If the output format supports it, the mathematics will be rendered inside the documentation. For example, the HTML backend will display the mathematics via [MathJax.](https://www.mathjax.org)

# **3.7.16 Grid Tables**

Inspired by reSTs grid tables Haddock supports a complete table representation via a grid-like "ASCII art". Grid tables are described with a visual grid made up of the characters "-", "=", "|", and "+". The hyphen ("-") is used for horizontal lines (row separators). The equals sign  $("=")$  may be used to separate optional header rows from the table body. The vertical bar ("|") is used for vertical lines (column separators). The plus sign ("+") is used for intersections of horizontal and vertical lines.

```
-- | This is a grid table:
--
-- +------------------------+------------+----------+----------+
-- | Header row, column 1 | Header 2 | Header 3 | Header 4 |
-- | (header rows optional) | | | |
-- +========================+============+==========+==========+
-- | body row 1, column 1 | column 2 | column 3 | column 4 |
-- +------------------------+------------+----------+----------+
-- | body row 2 | Cells may span columns.
-- +------------------------+------------+---------------------+
-- | body row 3 | Cells may | \lceil-- +-------------------------+ span rows. | f(n) = \sum_{i=1}^{n} |-- | body row 4 | | \] |
-- +------------------------+------------+---------------------+
```
# **3.7.17 Anchors**

Sometimes it is useful to be able to link to a point in the documentation which doesn't correspond to a particular entity. For that purpose, we allow *anchors* to be included in a documentation comment. The syntax is #label#, where label is the name of the anchor. An anchor is invisible in the generated documentation.

To link to an anchor from elsewhere, use the syntax "module#label" where module is the module name containing the anchor, and label is the anchor label. The module does not have to be local, it can be imported via an interface. Please note that in Haddock versions 2.13.x and earlier, the syntax was "module\#label". It is considered deprecated and will be removed in the future.

# **3.7.18 Headings**

Headings inside of comment documentation are possible by preceding them with a number of =s. From 1 to 6 are accepted. Extra =s will be treated as belonging to the text of the heading. Note that it's up to the output format to decide how to render the different levels.

```
-- 1-- = Heading level 1 with some /emphasis/
-- Something underneath the heading.
--- == /Subheading/-- More content.
```

```
--
-- === Subsubheading
-- Even more content.
```
Note that while headings have to start on a new paragraph, we allow paragraph-level content to follow these immediately.

```
-- 1-- = Heading level 1 with some __bold_
-- Something underneath the heading.
--
-- == /Subheading/
-- More content.
--- === Subsubheading
-- >>> examples are only allowed at the start of paragraphs
```
As of 2.15.1, there's experimental (read: subject to change or get removed) support for collapsible headers: simply wrap your existing header title in underscores, as per bold syntax. The collapsible section will stretch until the end of the comment or until a header of equal or smaller number of  $=s$ .

```
--- |
-- == \_Examples:
-- >>> Some very long list of examples
--
-- ==== This still falls under the collapse
-- Some specialised examples
--
-- === This is does not go into the collapsable section.
-- More content.
```
## **3.7.19 Metadata**

Since Haddock 2.16.0, some support for embedding metadata in the comments has started to appear. The use of such data aims to standardise various community conventions in how such information is conveyed and to provide uniform rendering.

### **Since**

@since annotation can be used to convey information about when the function was introduced or when it has changed in the way significant to the user. @since is a paragraph-level element. While multiple such annotations are not an error, only the one to appear in the comment last will be used. @since has to be followed with a version number, no further description is currently allowed. The meaning of this feature is subject to change in the future per user feedback.

```
-- 1-- Some comment
--
-- @since 1.2.3
```
# CHAPTER 4

Indices and tables

- <span id="page-34-0"></span>• genindex
- search

# Index

# Symbols

–built-in-themes command line option, [10](#page-13-3) –comments-base=<url> command line option, [10](#page-13-3) –comments-entity=<url> command line option, [10](#page-13-3) –comments-module=<url> command line option, [10](#page-13-3) –compatible-interface-versions command line option, [12](#page-15-3) –css=<file> command line option, [11](#page-14-0) –dump-interface=<file> command line option, [8](#page-11-4) –gen-contents command line option, [12](#page-15-3) –gen-index command line option, [12](#page-15-3) –help command line option, [11](#page-14-0) –hide <module> command line option, [12](#page-15-3) –hoogle command line option, [9](#page-12-6) –html, -h command line option, [8](#page-11-4) –hyperlinked-source command line option, [9](#page-12-6) –ignore-all-exports command line option, [12](#page-15-3) –latex command line option, [8](#page-11-4) –latex-style=<style> command line option, [9](#page-12-6) –lib=<dir> command line option, [7](#page-10-3) –no-tmp-comp-dir command line option, [12](#page-15-3)

–no-warnings command line option, [12](#page-15-3) –odir=<dir> command line option, [7](#page-10-3) –optghc=<option> command line option, [12](#page-15-3) –print-missing-docs command line option, [12](#page-15-3) –prologue=<file> command line option, [11](#page-14-0) –qual=<mode> command line option, [11](#page-14-0) –read-interface=<file> command line option, [7](#page-10-3) –show-extensions <module> command line option, [12](#page-15-3) –show-interface=<file> command line option, [8](#page-11-4) –source-base=<url> command line option, [9](#page-12-6) –source-css=<style> command line option, [9](#page-12-6) –source-entity-line=<url> command line option, [9](#page-12-6) –source-entity=<url> command line option, [9](#page-12-6) –source-module=<url> command line option, [9](#page-12-6) –source=<url> command line option, [10](#page-13-3) –theme=<path> command line option, [10](#page-13-3) –title=<title> command line option, [11](#page-14-0) –use-contents=<url> command line option, [11](#page-14-0) –use-index=<url> command line option, [11](#page-14-0) –use-unicode command line option, [11](#page-14-0)

–verbose command line option, [11](#page-14-0) –version command line option, [11](#page-14-0) -? command line option, [11](#page-14-0)  $-B <$ dir $>$ command line option, [7](#page-10-3) -D <file> command line option, [8](#page-11-4) -S, –docbook command line option, [9](#page-12-6) -V command line option, [11](#page-14-0) -c <file> command line option, [11](#page-14-0) -i <file> command line option, [7](#page-10-3)  $-l$  <dir> command line option, [7](#page-10-3)  $-o$  <dir> command line option, [7](#page-10-3) -p <file> command line option, [11](#page-14-0) -q <mode> command line option, [11](#page-14-0)  $-s$   $\langle$ url $>$ command line option, [10](#page-13-3) -t <title> command line option, [11](#page-14-0) -v command line option, [11](#page-14-0) -w command line option, [12](#page-15-3)

# C

command line option –built-in-themes, [10](#page-13-3) –comments-base=<url>, [10](#page-13-3) –comments-entity=<url>, [10](#page-13-3) –comments-module=<url>, [10](#page-13-3) –compatible-interface-versions, [12](#page-15-3) –css=<file>, [11](#page-14-0) –dump-interface=<file>, [8](#page-11-4) –gen-contents, [12](#page-15-3) –gen-index, [12](#page-15-3) –help, [11](#page-14-0) –hide <module>, [12](#page-15-3) –hoogle, [9](#page-12-6) –html, -h, [8](#page-11-4) –hyperlinked-source, [9](#page-12-6) –ignore-all-exports, [12](#page-15-3) –latex, [8](#page-11-4) –latex-style=<style>, [9](#page-12-6)

 $-$ lib= $\lt$ dir $>$ , [7](#page-10-3) –no-tmp-comp-dir, [12](#page-15-3) –no-warnings, [12](#page-15-3) –odir=<dir>, [7](#page-10-3) –optghc=<option>, [12](#page-15-3) –print-missing-docs, [12](#page-15-3) –prologue=<file>, [11](#page-14-0) –qual=<mode>, [11](#page-14-0) –read-interface=<file>, [7](#page-10-3) –show-extensions <module>, [12](#page-15-3) –show-interface=<file>, [8](#page-11-4) –source-base=<url>, [9](#page-12-6) –source-css=<style>, [9](#page-12-6) –source-entity-line=<url>, [9](#page-12-6) –source-entity=<url>, [9](#page-12-6) –source-module=<url>, [9](#page-12-6) –source=<url>, [10](#page-13-3)  $-$ theme $=$  $<$ path $>$ , [10](#page-13-3) –title=<title>, [11](#page-14-0) –use-contents=<url>, [11](#page-14-0) –use-index=<url>, [11](#page-14-0) –use-unicode, [11](#page-14-0) –verbose, [11](#page-14-0) –version, [11](#page-14-0) -?, [11](#page-14-0)  $-B$  <dir>, [7](#page-10-3)  $-D$  <file>, [8](#page-11-4) -S, –docbook, [9](#page-12-6) -V, [11](#page-14-0)  $-c$  <file>,  $11$  $-i$  <file>, [7](#page-10-3)  $-l$  <dir>, [7](#page-10-3)  $-o$  <dir>, [7](#page-10-3)  $-p$  <file>, [11](#page-14-0)  $-q$  <mode>,  $11$  $-s$  <url>, [10](#page-13-3)  $-t$  <title>,  $11$ -v, [11](#page-14-0) -w, [12](#page-15-3)